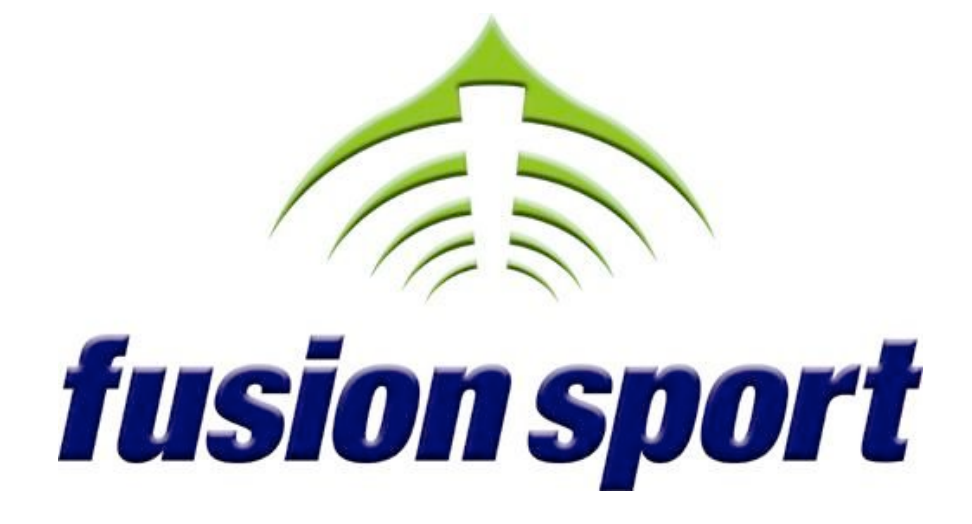

# **smartspeed**

# **USER GUIDE**

#### Table of Contents

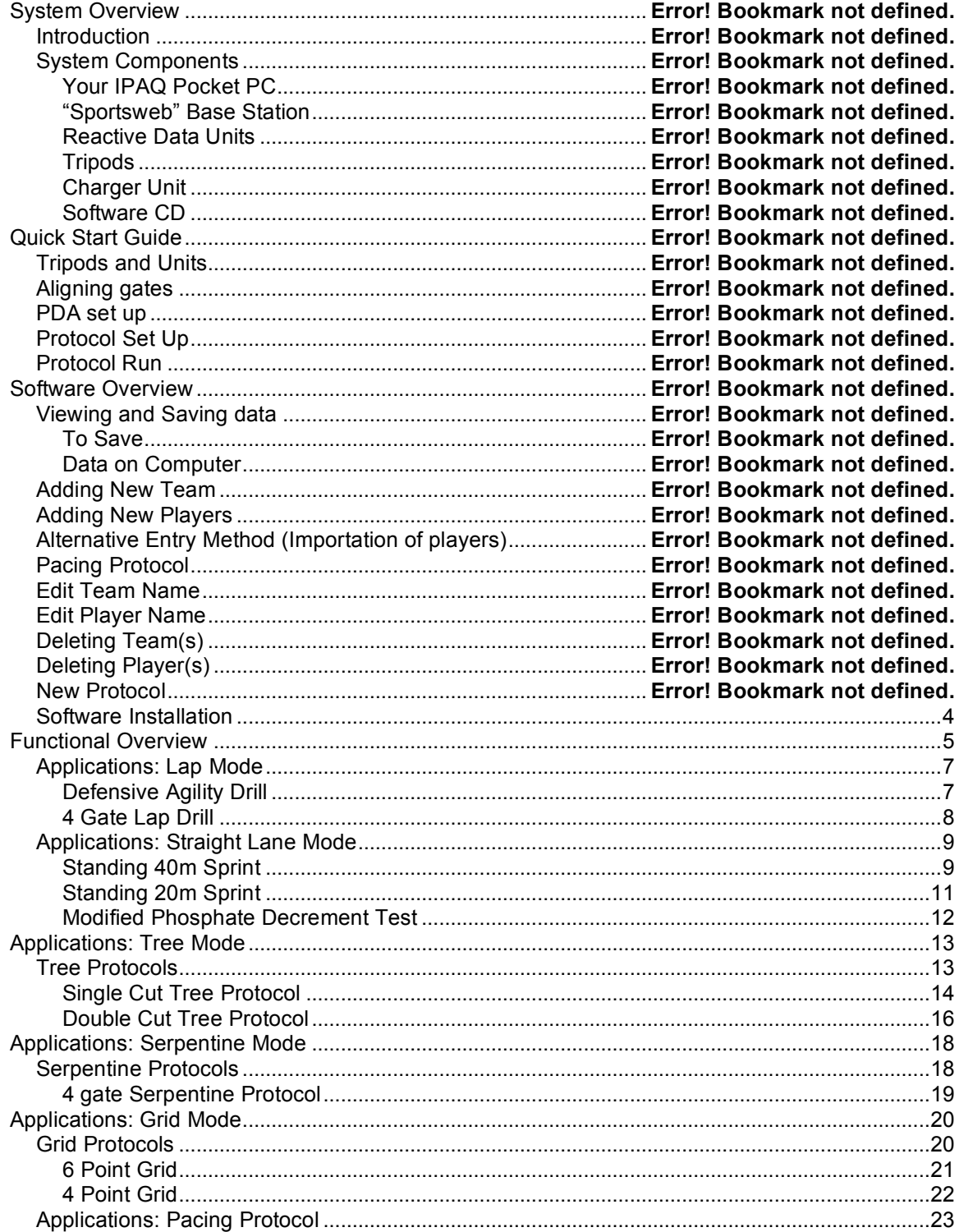

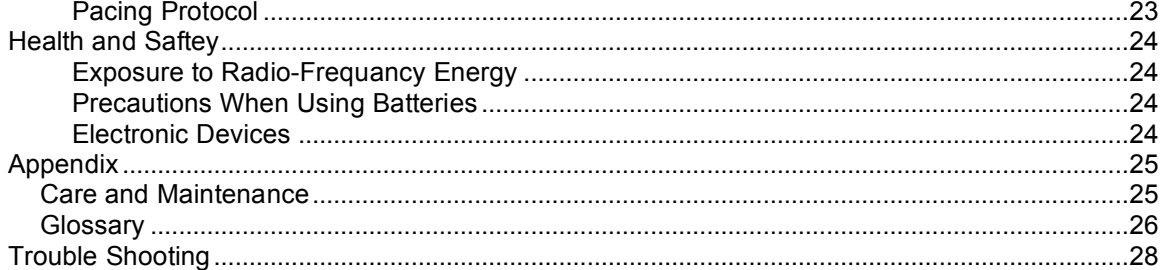

# PART TWO

### *Software Installation*

#### *Setting up Your Pocket PC and ActiveSync Software*

To establish a connection between your Pocket PC and your workstation computer, install the MS ActiveSync software as per the manufacturer's instruction guide.

# FUNCTIONAL OVERVIEW

SMARTSPEED has been designed to assist you in running a wide range of fitness tests, training and coaching protocols in a wide variety of sports.

SMARTSPEED's functions can be classified according to 6 types of PROTOCOL –

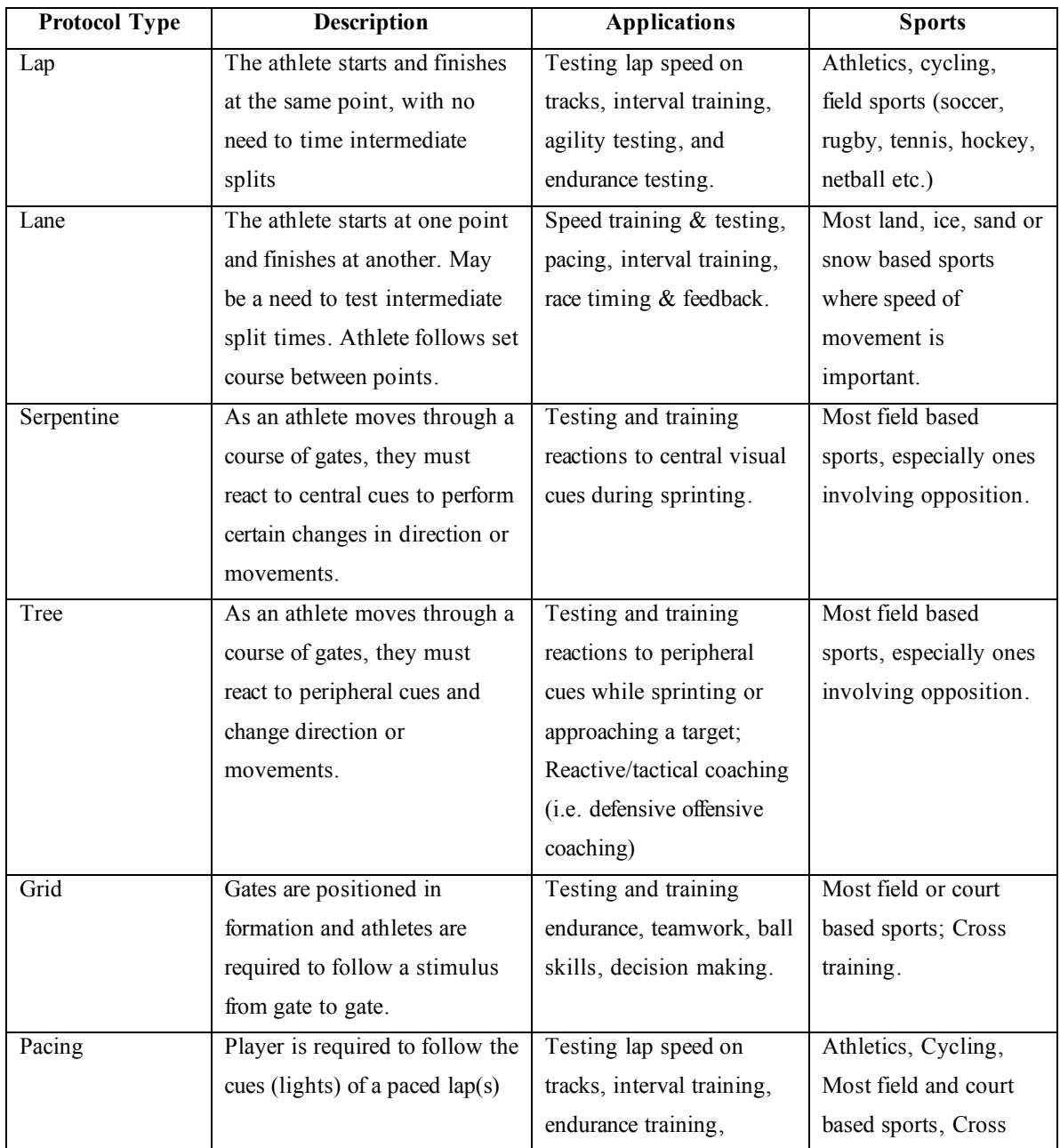

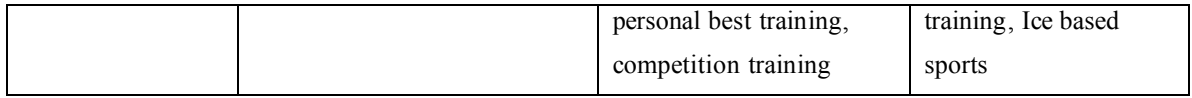

### *Applications: Lap Mode*

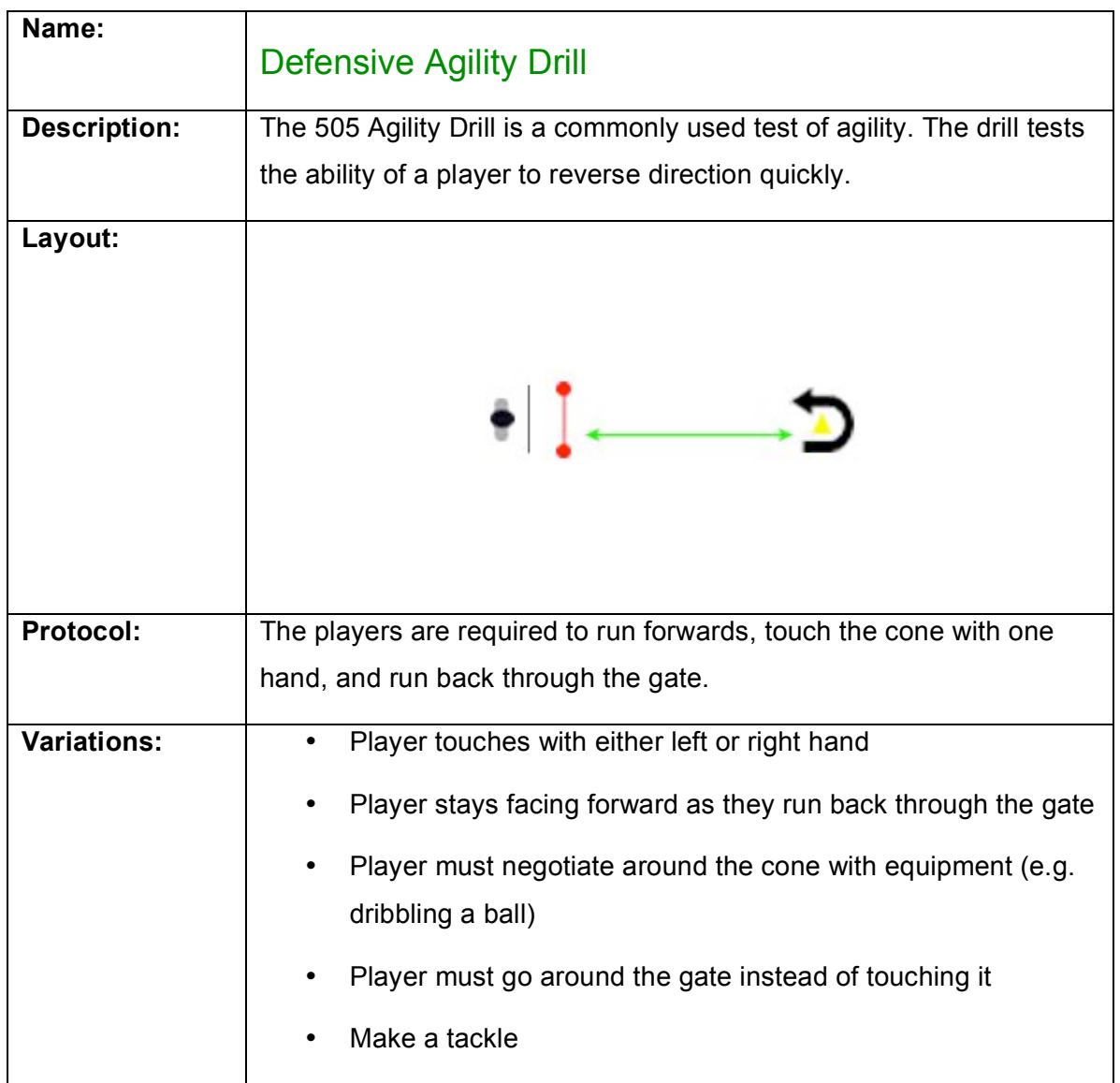

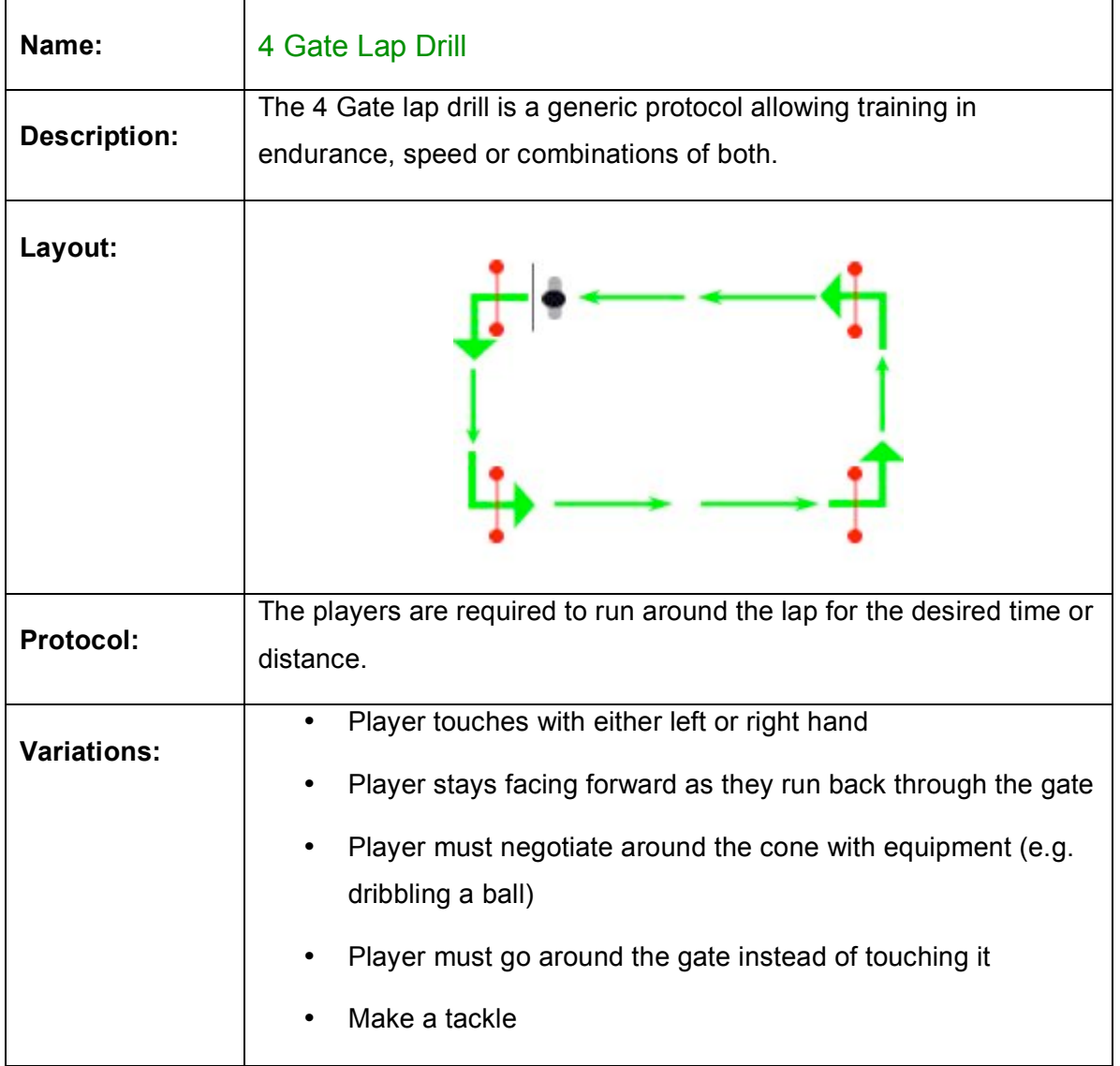

### *Applications: Straight Lane Mode*

### Straight Lane Protocols

In straight lane configurations each lane is independent of the other. The player runs straight through the lane until they pass through the last gate.

#### **Variables**

- Number of lanes
- Number of gates in each lane
- Type of start
- Number of sub-sessions within a session
- Rest between sub sessions

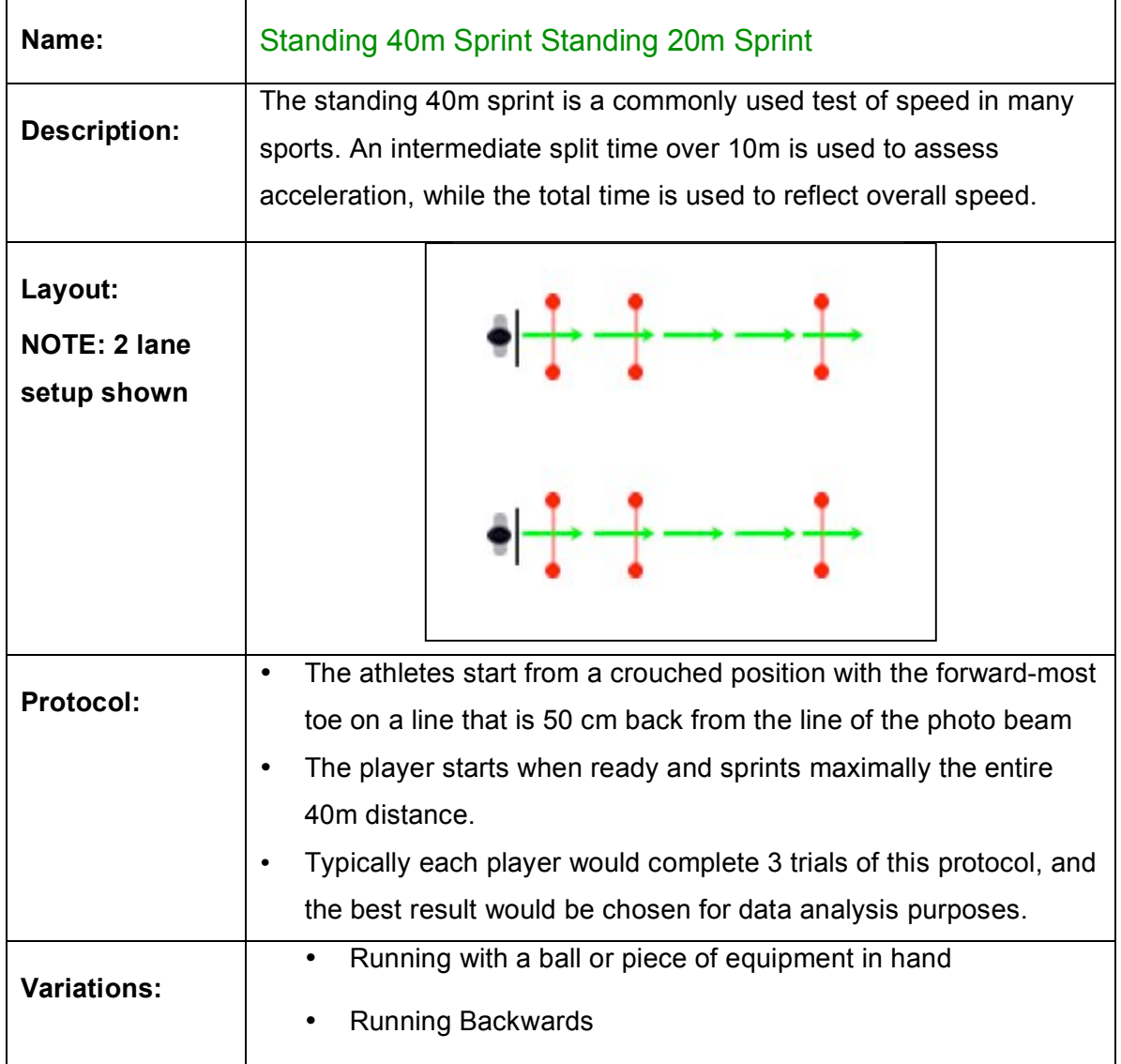

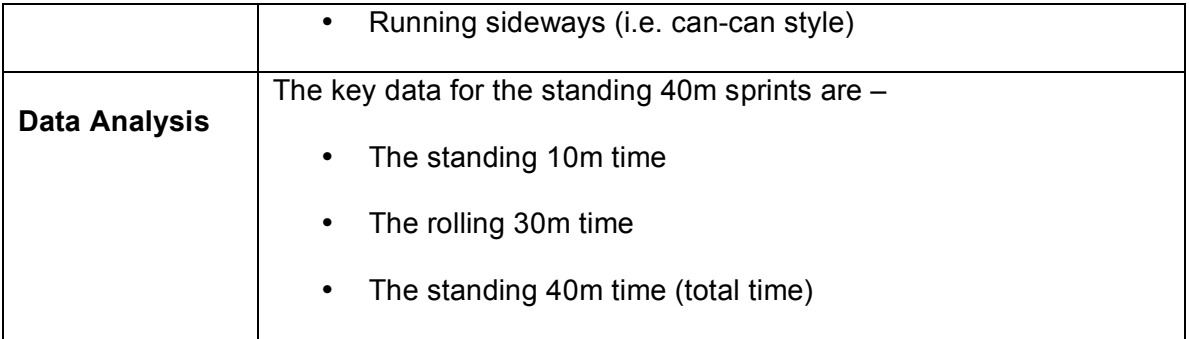

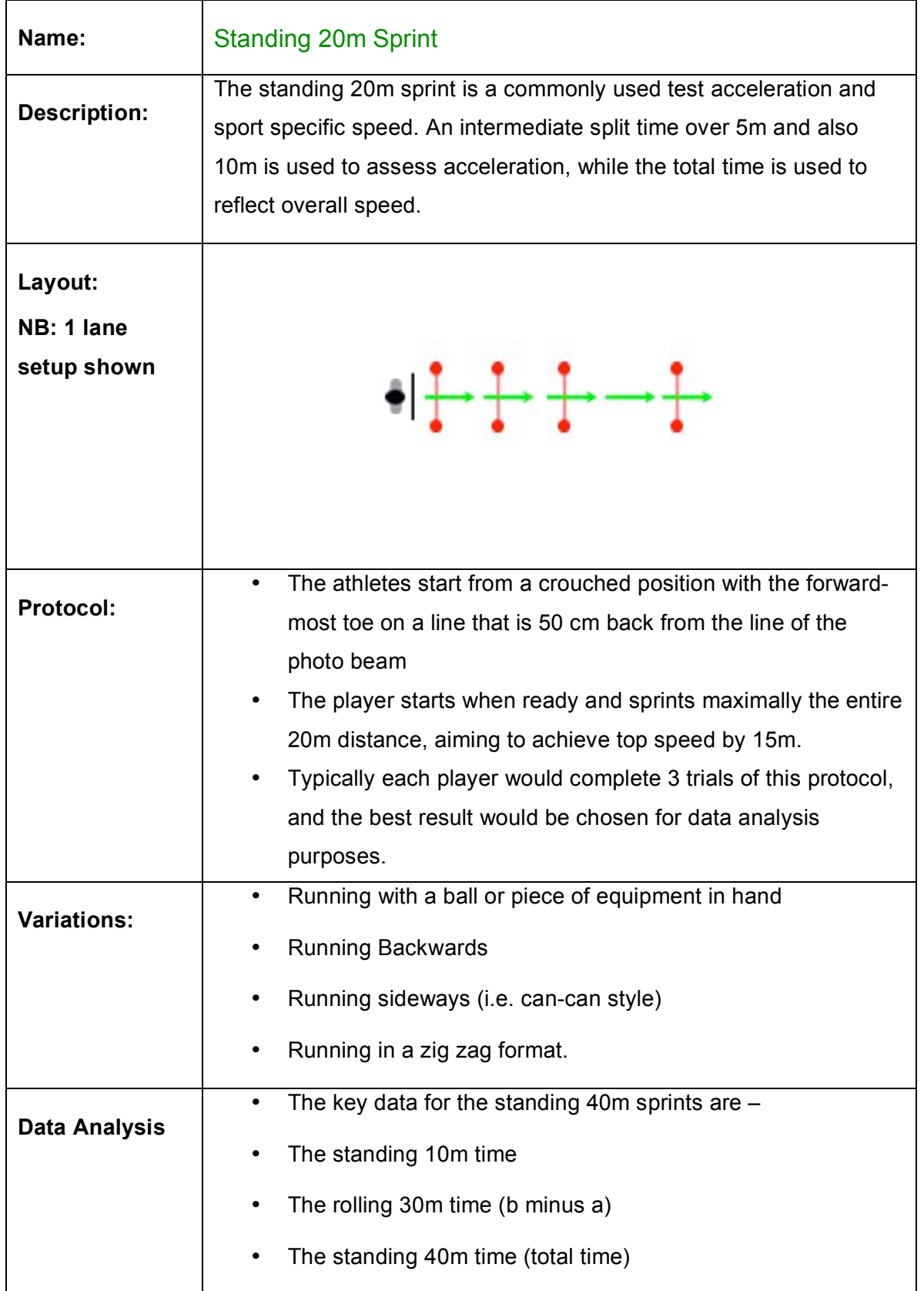

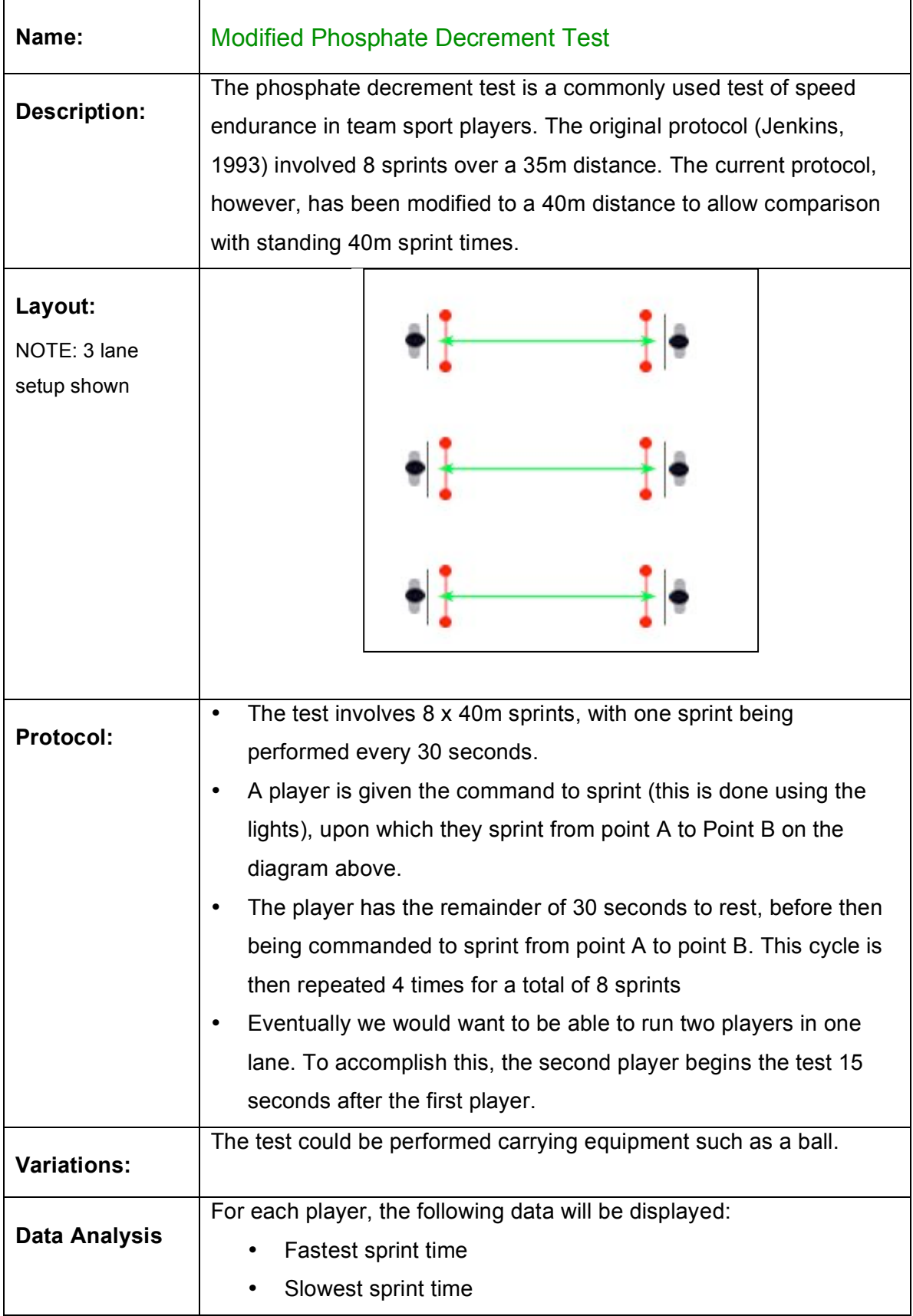

• The average of the 8 sprint times

# APPLICATIONS: TREE MODE

### *Tree Protocols*

Tree protocols utilise the reactive lights to stimulate changes in direction (known as "cutting").

Generic Tree Setup

In tree mode the user should be able to select from 1 to 5 lanes, depending on the size of the system.

Tree drills should be able to start with either an auto start or traffic light start.

The structure of a tree should be configurable in its number of rows and the number of gates in each row. For example, the following tree has 3 rows, and is in 1-3-2 configuration.

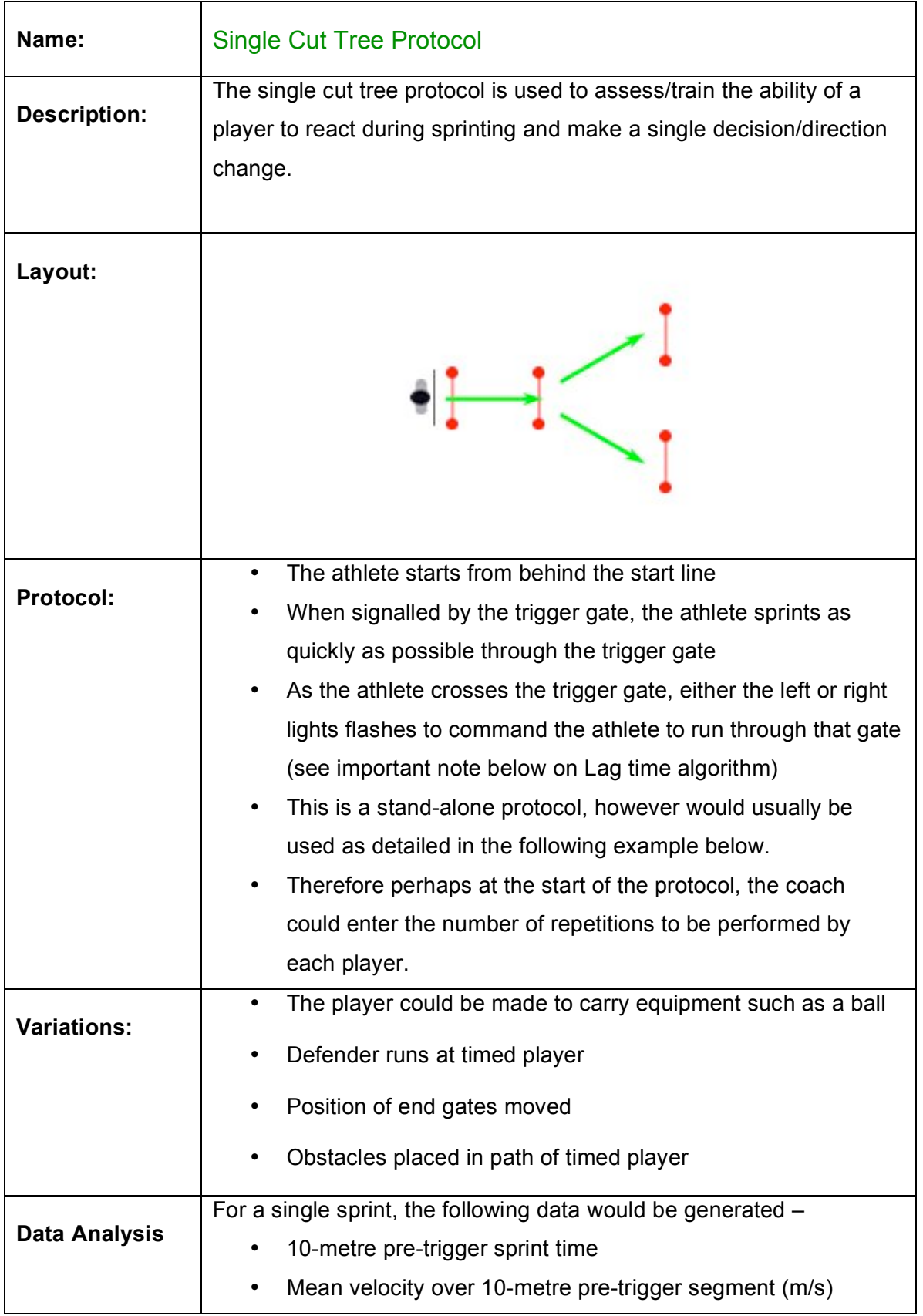

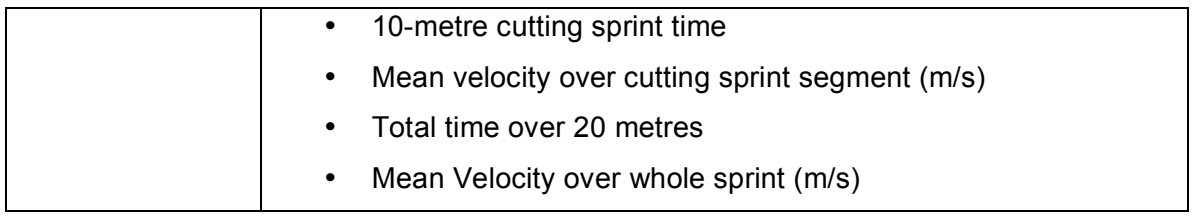

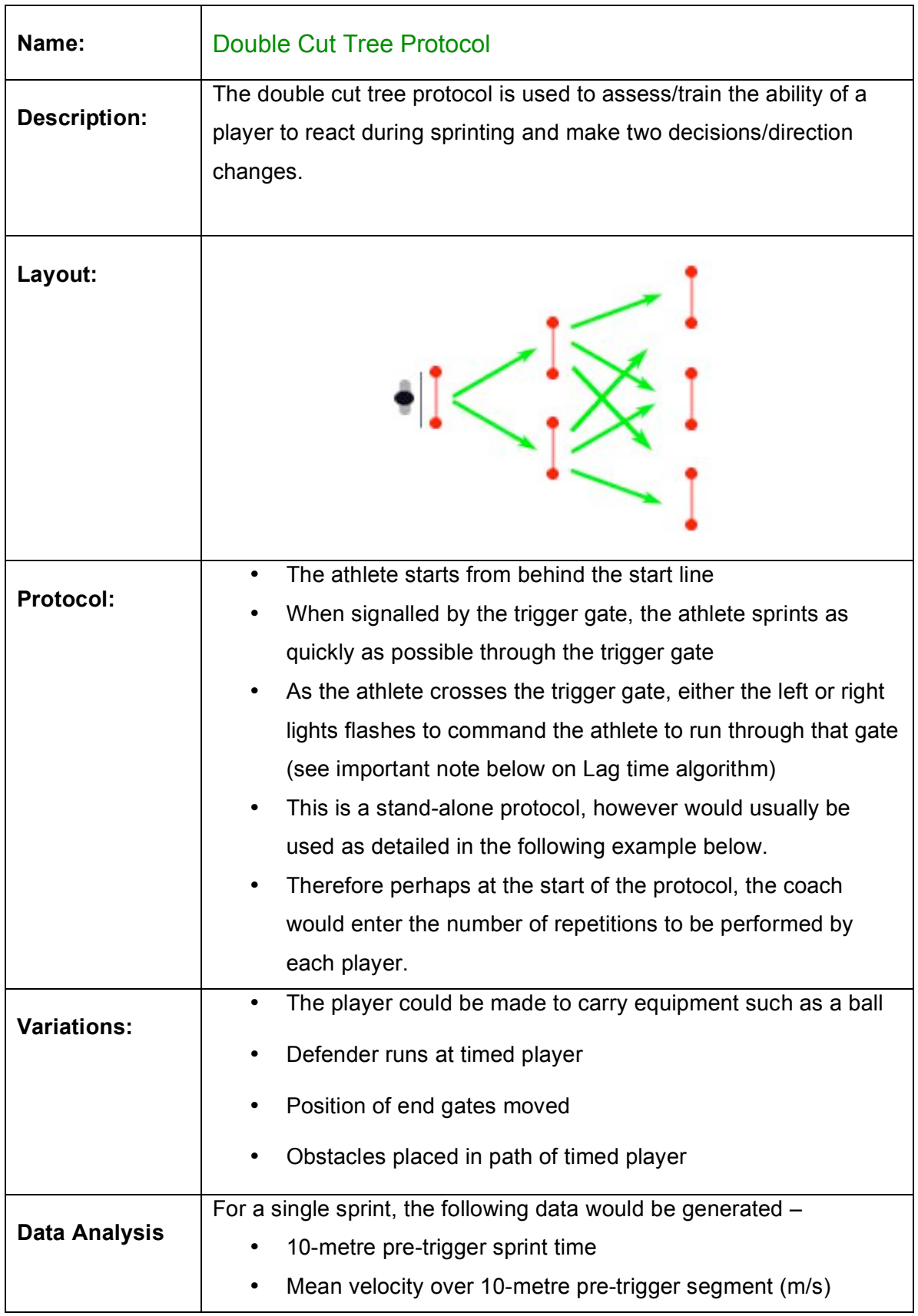

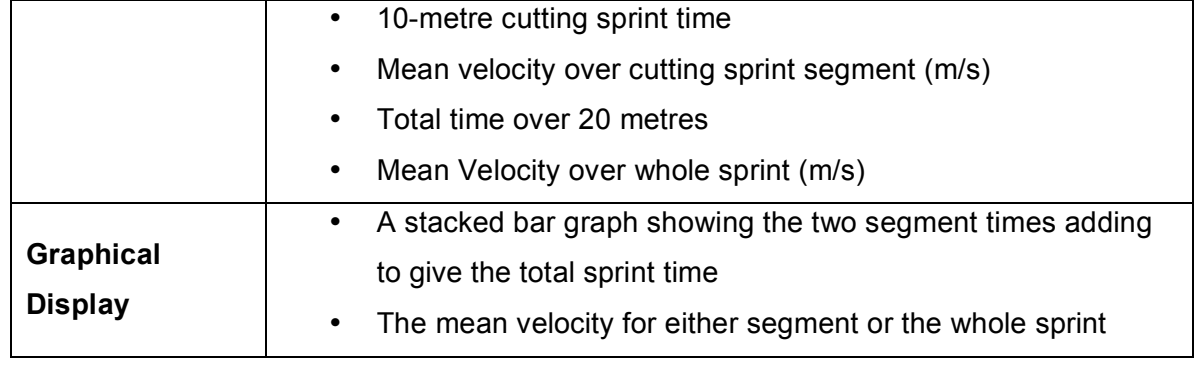

# APPLICATIONS: SERPENTINE MODE

### *Serpentine Protocols*

Serpentine protocols use straight lane configurations but use the reactive lights to stimulate athletes to change direction. Unlike the tree protocols, serpentine lanes may be reversible (i.e. the athlete runs in both directions).

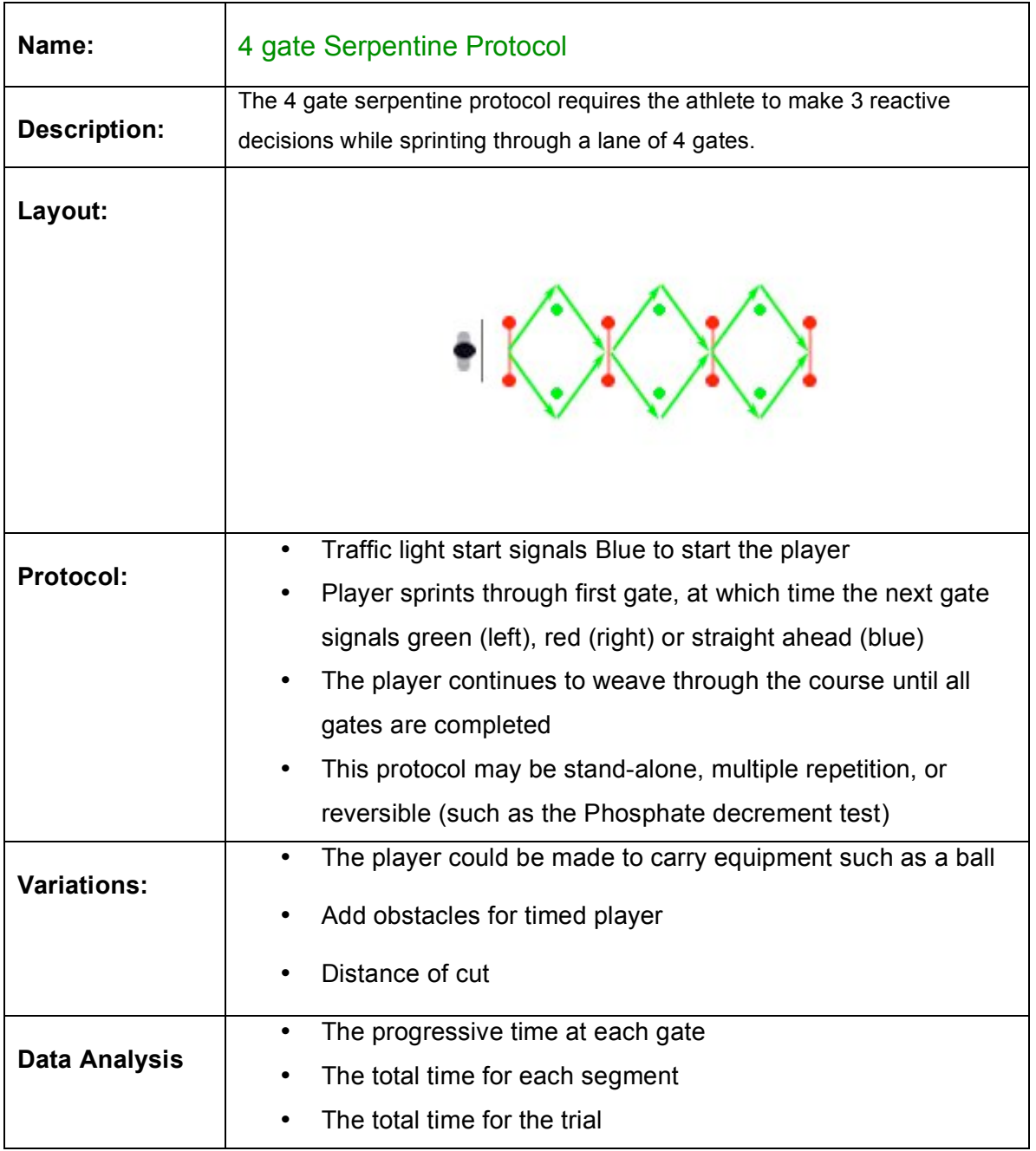

# APPLICATIONS: GRID MODE

### *Grid Protocols*

Grid protocols can be used for a variety of team and individual drills to train/test endurance or team offence and defensive work. We should say that this one is only available to customers with a 6-gate set and 4-gate set.

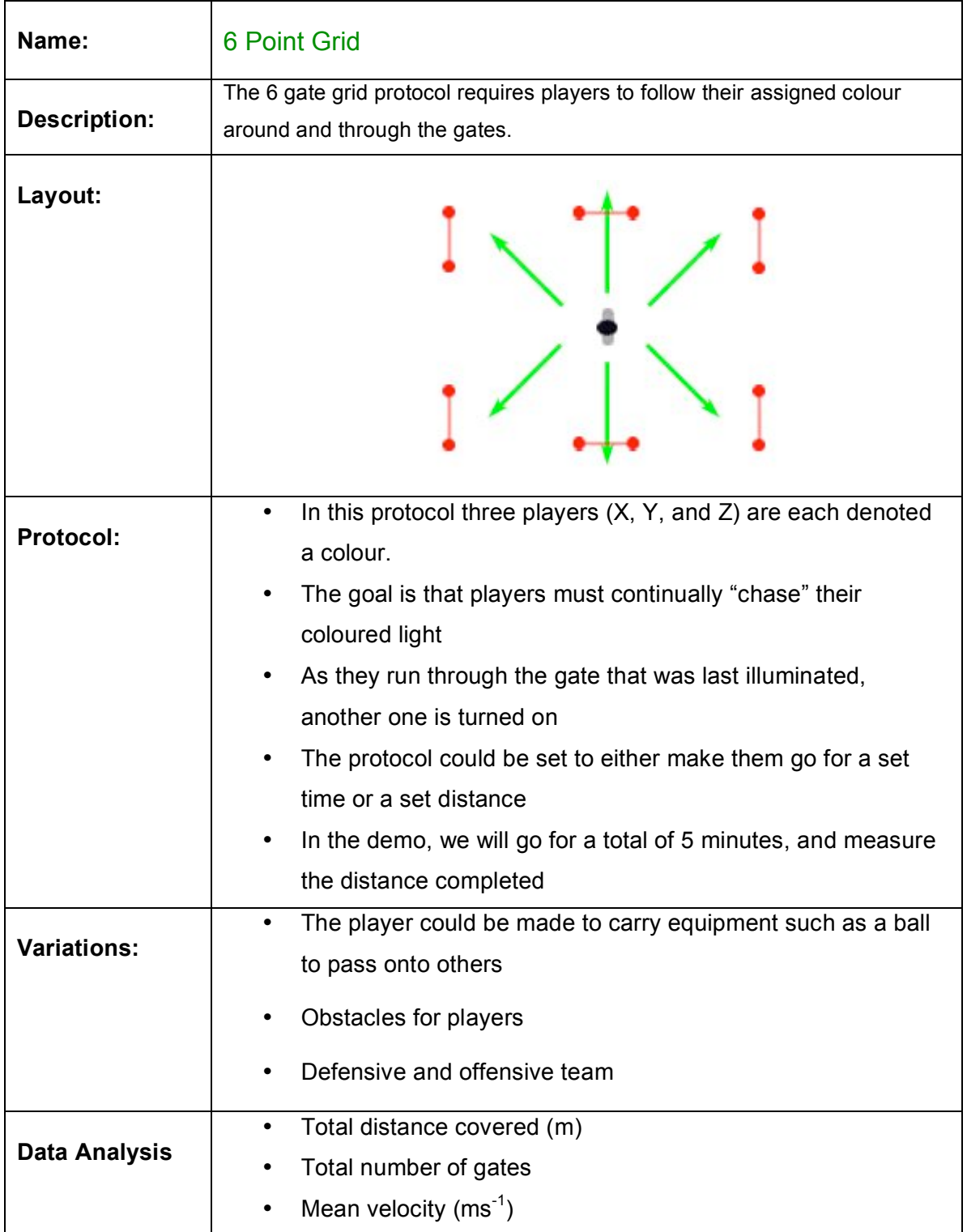

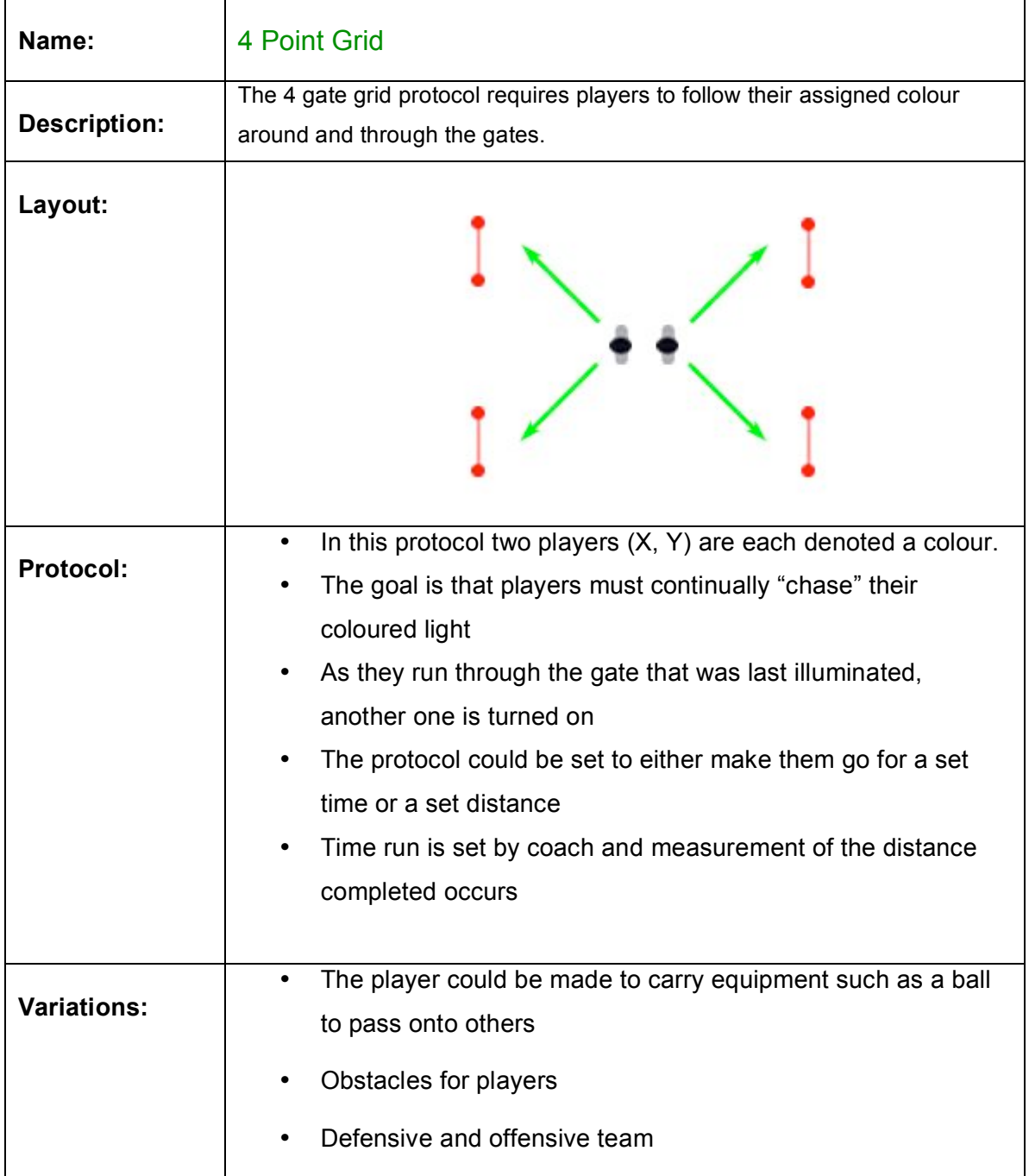

### *Applications: Pacing Protocol*

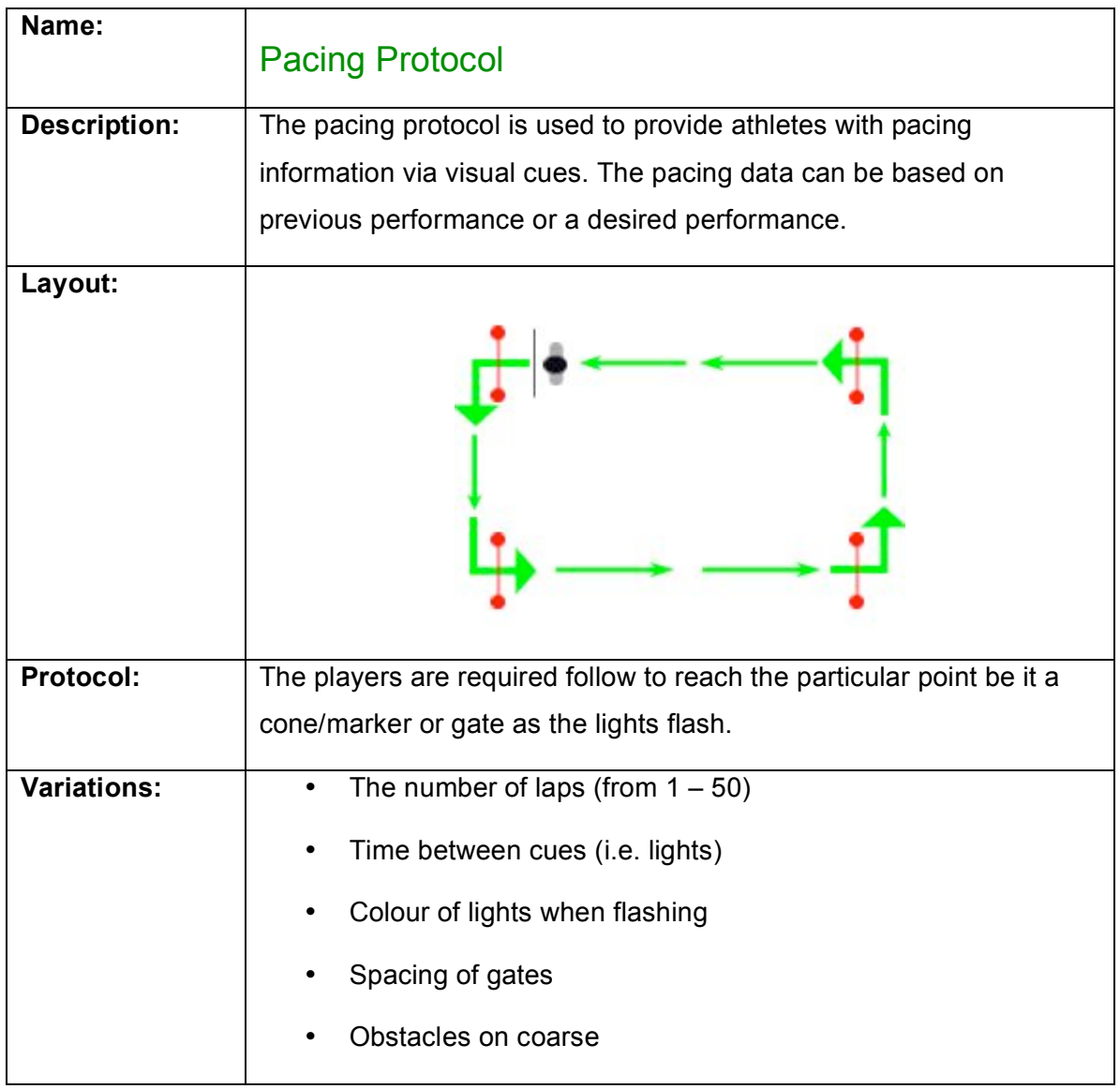

# HEALTH AND SAFETY

### Exposure to Radio-Frequency Energy

This System meets Australian Communications Authority (ACA) requirements concerning exposure to radio waves. These requirements are also met in New Zealand, Japan and the United Kingdom.

#### Precautions When Using Batteries

- Never use any charger or battery that is damaged in any way
- Use the battery only for its intended purpose
- If left unused, a fully charged battery will discharge itself over time
- Always charge in or as close to room temperature (20 degrees Celsius) as extreme temperatures will affect the charging capacity of the batteries
- If Batteries will not recharge (batteries provided have a recharge life of 800 times), DO NOT ATTEMPT to change the batteries yourself. Instead contact your local service provider.

### Electronic Devices

Most modern electronic equipment is shielded from radio frequency (RF) signals. However, certain electronic equipment may not be shielded against the RF signals from the units.

#### *Pacemakers*

Pacemaker manufacturers recommend that a minimum of 15cm should be maintained between the units and a pacemaker.

#### *Hearing*

Some wireless technology can interfere with some hearing aids. In the event of such interference, you may wish to consult your hearing aid manufacturer to discuss alternatives.

#### *Other Medical Devices*

If you use other personal medical devices, consult the manufacturer of your device to determine if it is adequately shielded from external RF energy. Your Physician may be able to assist you in obtaining this information.

#### *Vehicles*

RF signals may affect improperly installed or inadequately shielded electronic systems in motor vehicles. Check with the manufacturer or its representative regarding your vehicle. You should also consult the manufacturer of any equipment that has been added to your vehicle.

#### *Potentially Explosive Atmospheres*

Switch of all units in any area with a potentially explosive atmosphere and obey all signs and instructions. Sparks in such areas could cause an explosion or fire resulting in bodily injury or even death.

Users are advised to switch off all units while at a refueling point (service station). Users are reminded of the need to observe restrictions on the use of radio equipment in fuel depots (fuel storage and distribution areas), chemical plants or where blasting operations are in progress.

Areas with a potentially explosive atmosphere are often but not always clearly marked. They include below deck on boats, chemical transfer or storage facilities, vehicles using liquefied petroleum gas (such as propane or butane), areas where the air contains chemicals or particles, such as grain, dust or metal powders, and any other area where you would normally be advised to turn off your vehicle engine.

# APPENDIX

### *Care and Maintenance*

- Keep the system (all its parts and accessories) out of the reach of small children
- Do not store the system in dusty, dirty areas, as its moving parts may be damaged.
- Do not store the system in hot areas. High temperatures can shorten the life of electronic devices, damage batteries, and warp or melt certain plastics.
- Do not use harsh chemicals, cleaning solvents or strong detergents to clean any part of the system or accessories. Wipe with a soft cloth slightly dampened in a mild soap-and-water solution
- Do not paint any part of the system of accessories.
- Do not put the system or any of its accessories in or on heating devices such as microwave ovens, a stove or a radiator.
- If the system or accessories is not working properly contact your local service provider. The personnel there will assist you and if necessary, arrange for service.
- Do not let your system become fully flat. If this does occur charge the units for 3 minutes. Take out the charger points and replace. Repeat this 3 times and then let the system fully recharge.
- To keep your system operating at an optimum level recharge your units and PDA after every session. To recharge your units connect them to the recharge packs. A red LED should flash until they are fully charged. If, however, your system is nearly fully discharged then after approximately 4 hours take out the recharge points and re-insert them. For recharging your PDA see the information booklet in the IPAQ box.
- Do not keep your units charging for more than 36 hours at a time as this can decrease their battery life.

### *Glossary*

- a) Gate: A reflector and Reactive Data Unit set up with the photocell of the Reactive Data Unit lined up with the reflector to form a connection
- b) LED's: Light Emitting Diodes
- c) Reflector: Reactive Data Unit: Cylindrical unit with 3 sets of flashing LEDs and photocell
- d) Tripod: Metal pole with extendable head and retracting legs
- e) Track: A single "lane" of a protocol (there can be multiple Tracks)
- f) Session: One full cycle of players through a protocol
- g) Team: Any number of people/players
- h) Synchronize: The act of the IPAQ pocket computer communicating with the base unit and the base unit in turn communicating with the reactive data units establishing the number of recognizable reactive data units
- i) Test Track: A walk through to break all beams of set-up gates
- j) XML: Format of file that your results are kept in when saved (rich text format)
- k) CSV: Format of file that your results are kept in when saved
- l) ActiveSync: The program that allows you to move files/updates to and from your PDA/computer

# TROUBLE SHOOTING

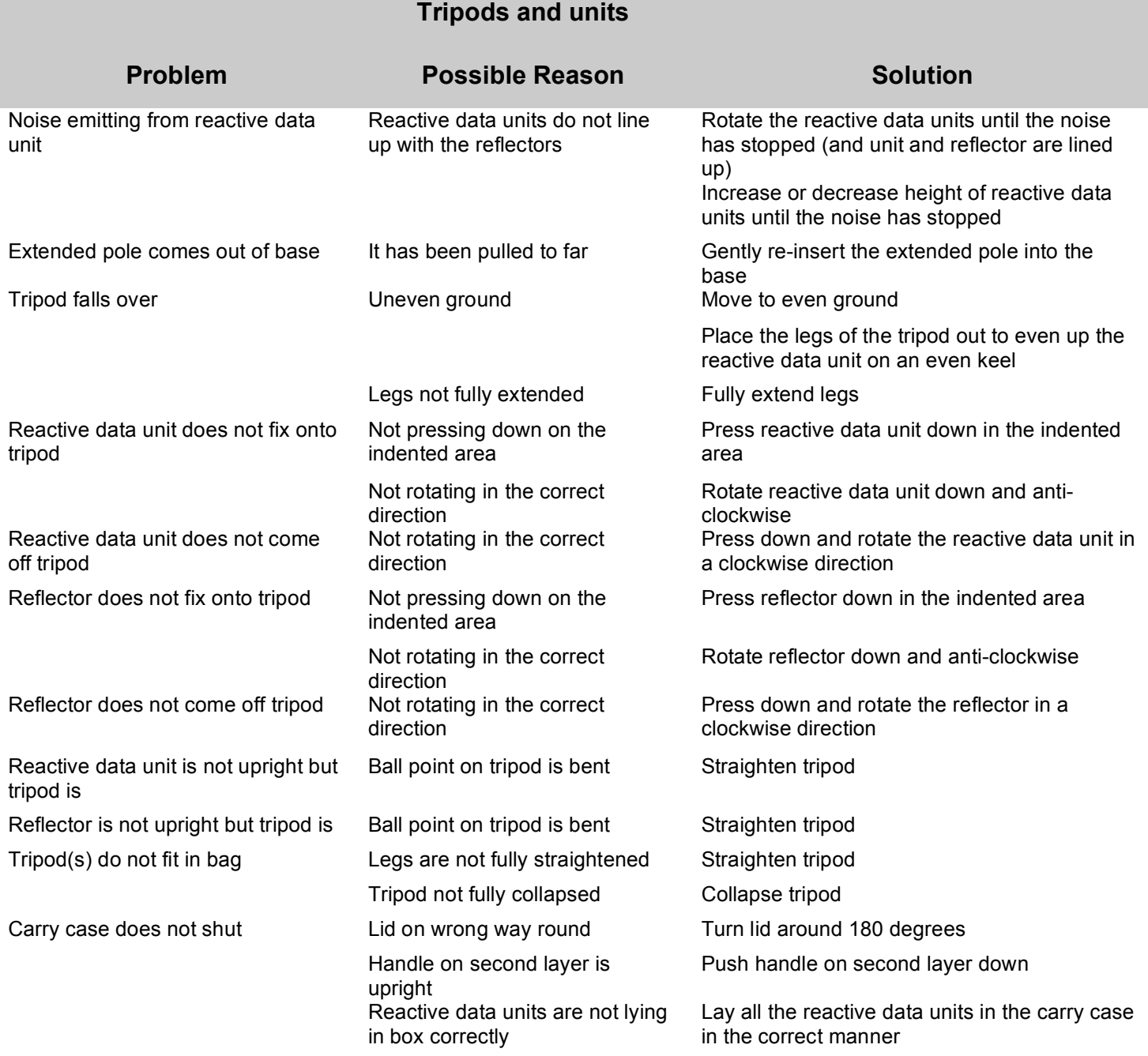

### **Protocol Set-up**

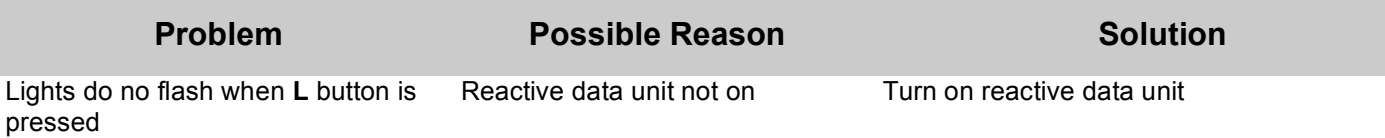

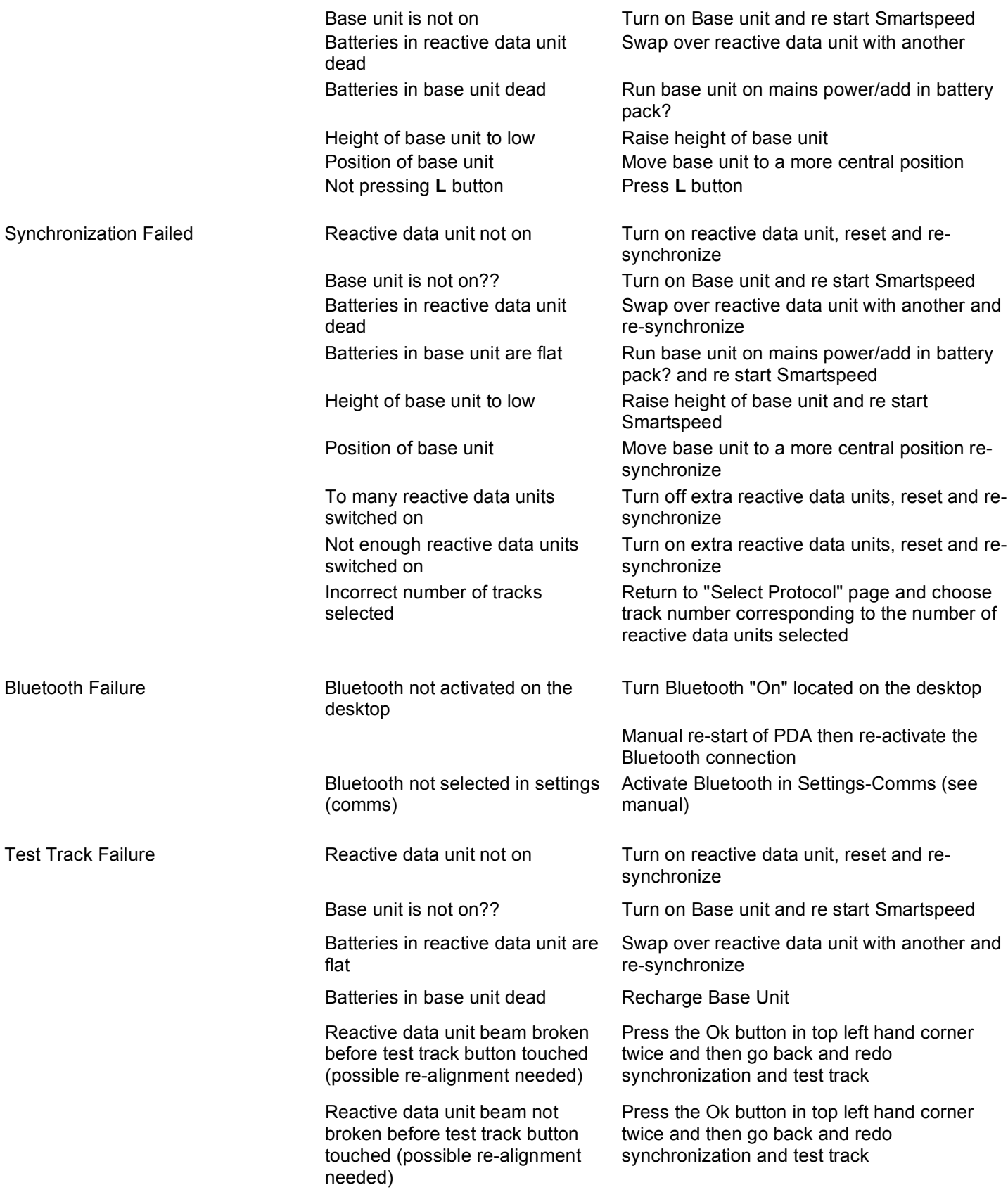

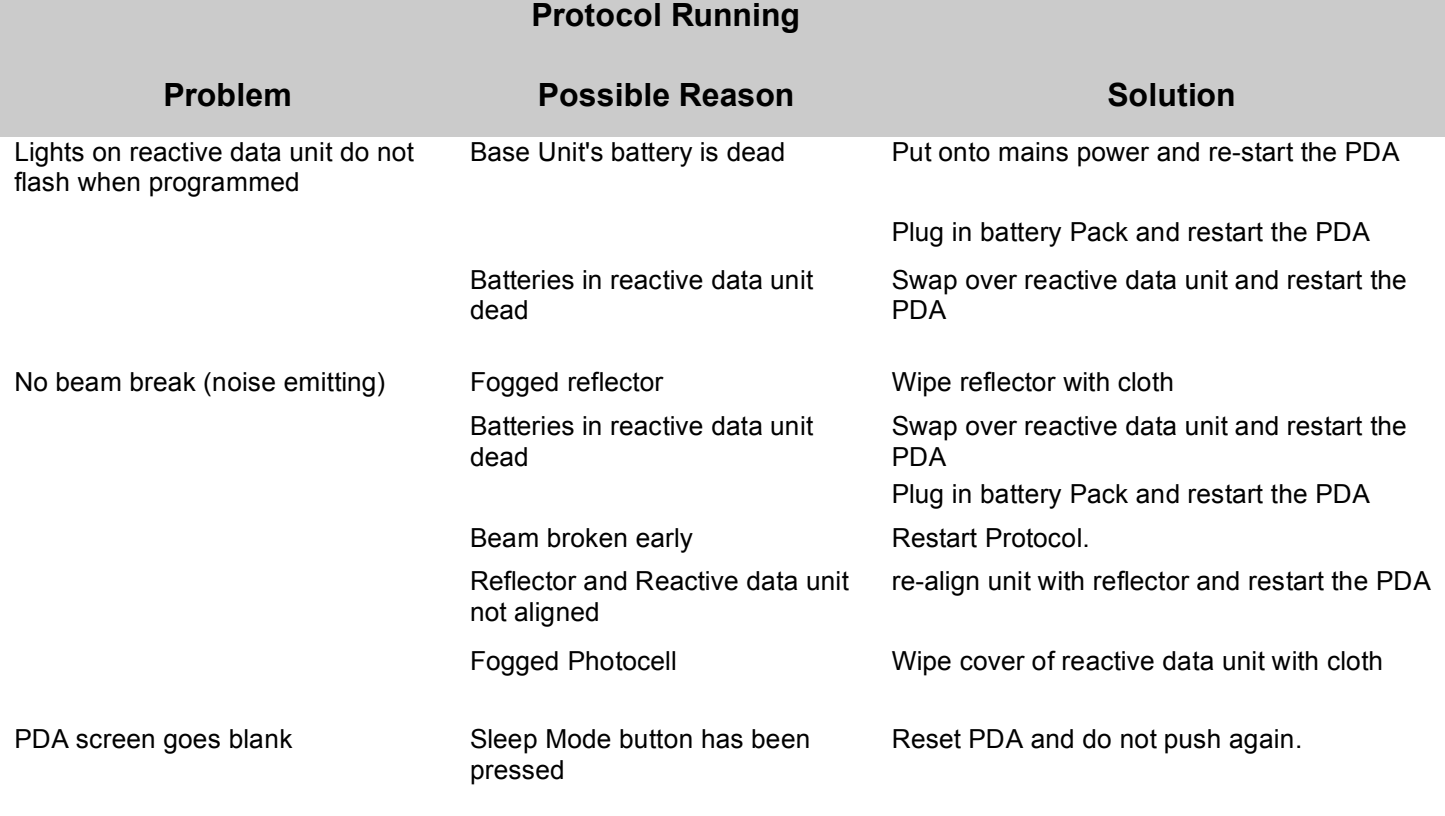

#### **Results**

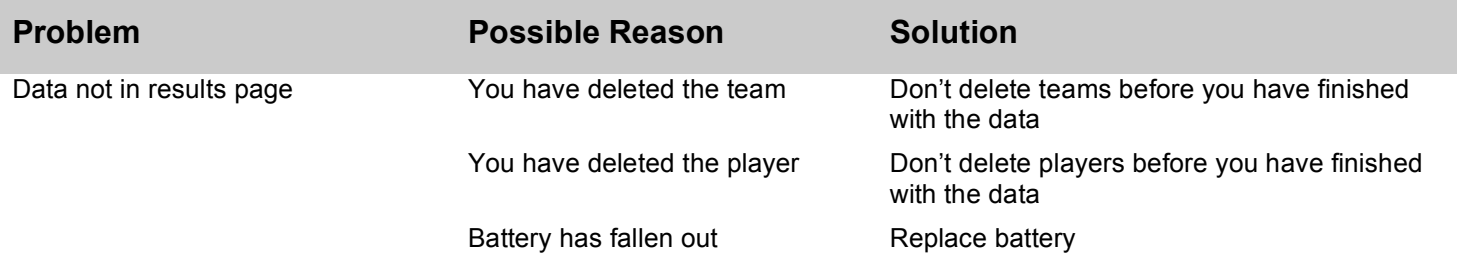

NB Always make sure the you are selecting the correct team, protocol and time/date stamp

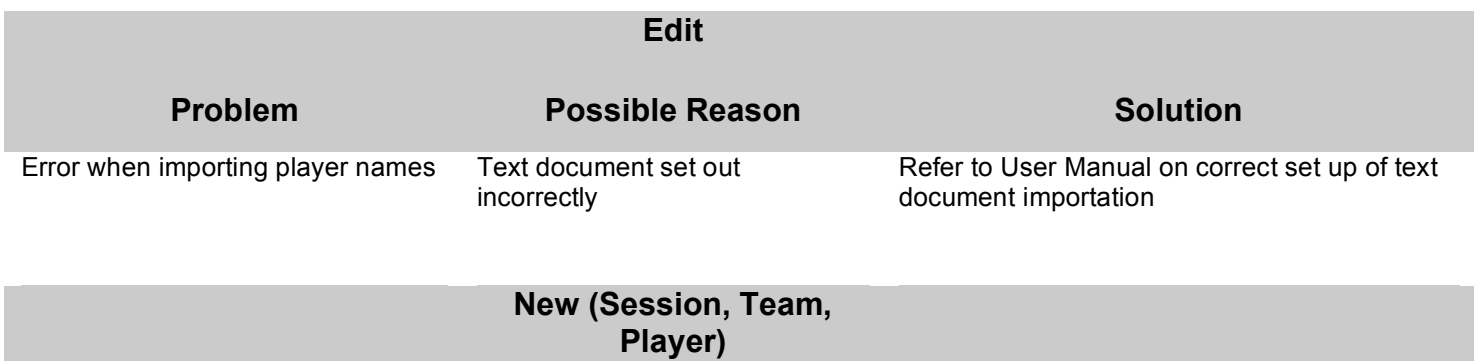

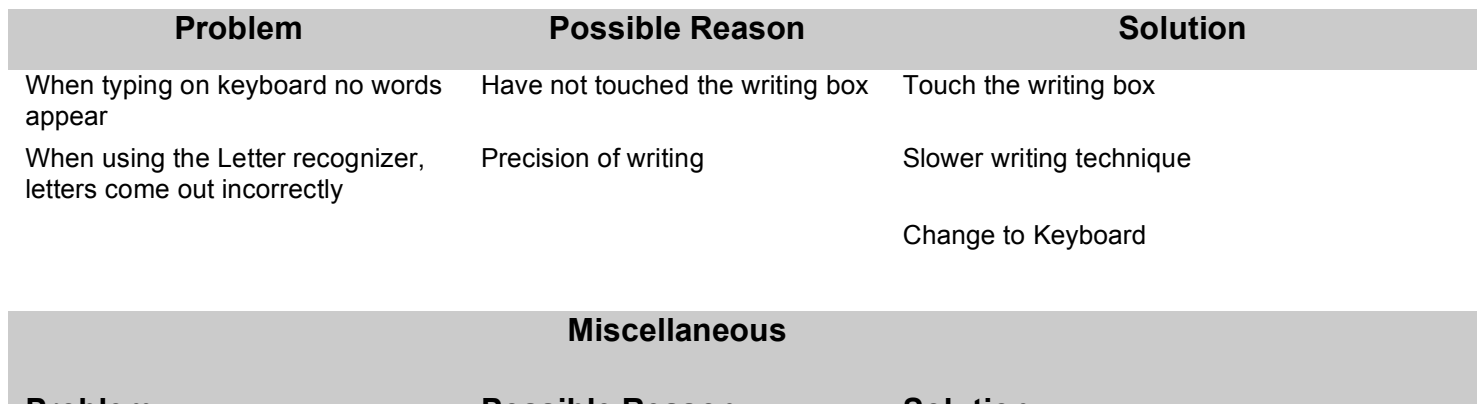

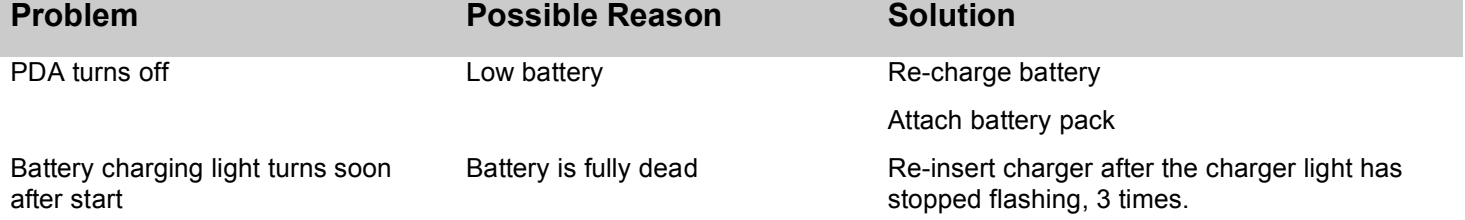